## **Accessing Lists of Admissions Applicant Data via Blue Reports**

- 1. Log in to the Academic Chair or Academic Dean dashboard
- 2. Click on Point in Time Comparatives on the main menu bar, then Undergraduate (or Graduate) Admissions

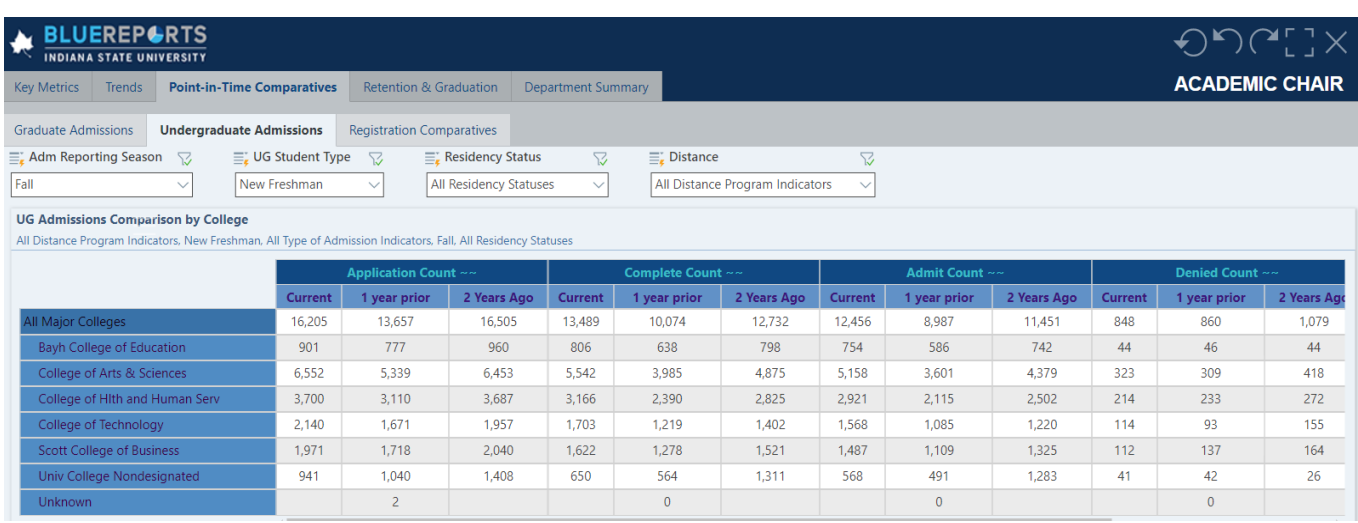

3. At the top, select the Adm Reporting Season (Fall or Spring) and Student Type (New Freshman, New Transfer or Readmit or Returning) and a particular Residency Status and Distance Program Indicator if needed. In the report, double-click on the College of your department so that all departments in that college will display. For example, if College of Arts and Sciences is selected, you will see:

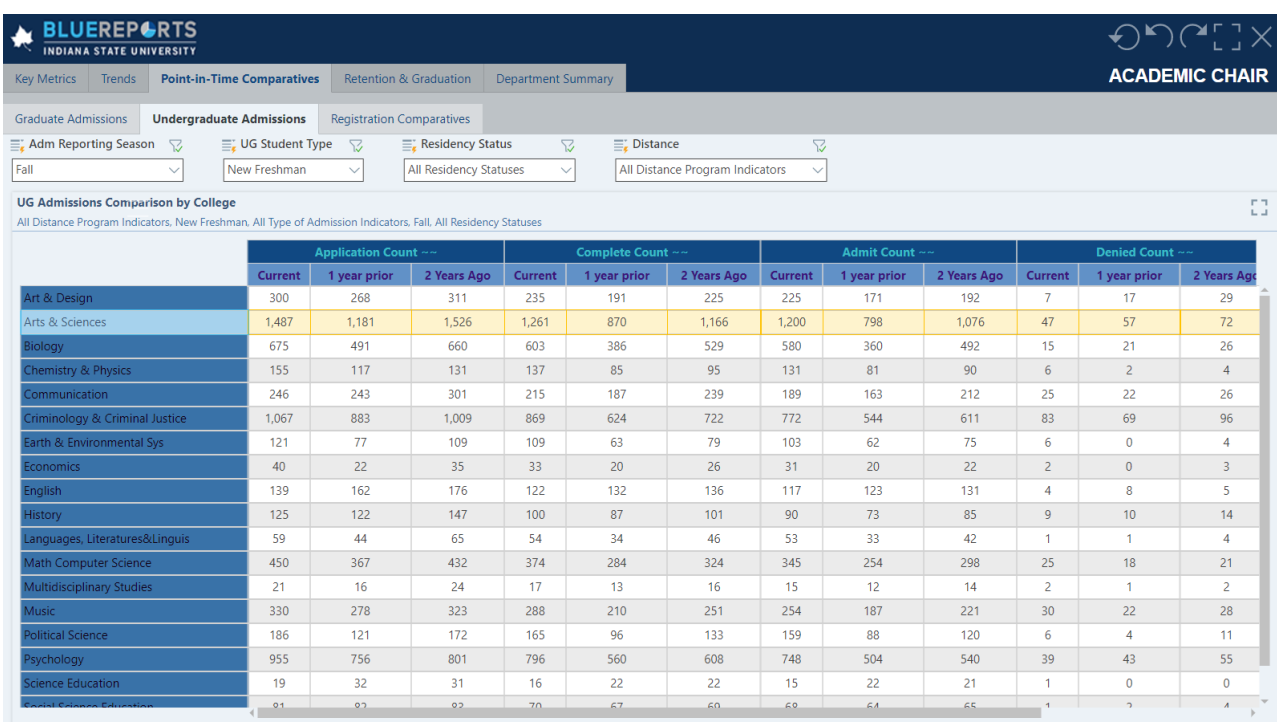

4. From the cell that displays the Current Application Count for your department, right click and select Actions, then Application History Drill

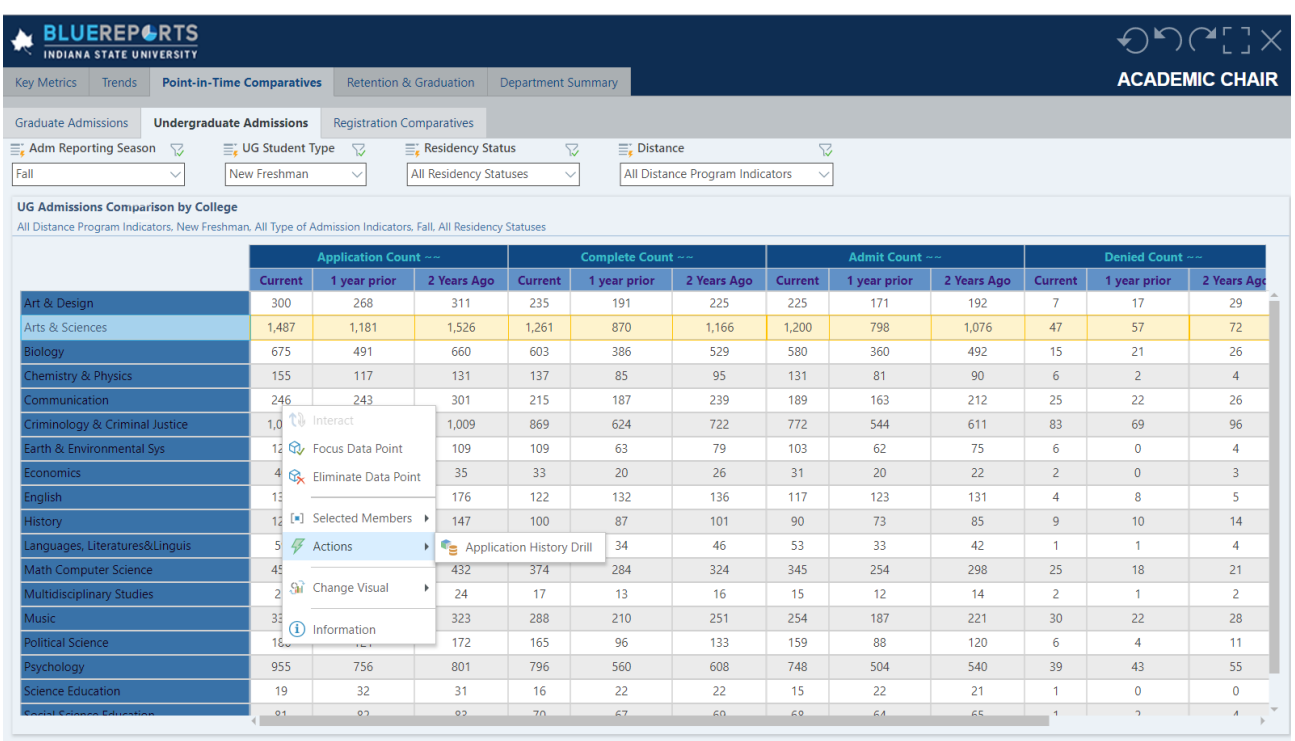

5. The list of your department's applicants (including their mailing address, personal email address and ISU email address) will display. Click on the Export button on the bottom right. You will be able to open the exported Excel csv file by clicking on Walles Application History.....csv **Allen Which will display on the bottom left of** your screen.